# **Fout bij upgrade van expressway-oplossing**

## **Inhoud**

Inleiding Achtergrondinformatie Gebruikte componenten Wat nu doen? Procedure Aanvullende informatie

## **Inleiding**

Dit document beschrijft hoe u een Expressway upgrade-fout kunt oplossen.

## **Achtergrondinformatie**

In sommige gevallen, terwijl u de servers van Expressway aan een hogere versie bevordert, ontbreekt de verbetering met de fout:

System error: Post install script /tandberg/etc/postinstall.current.d/52-set\_pubkeyalgorithms failed

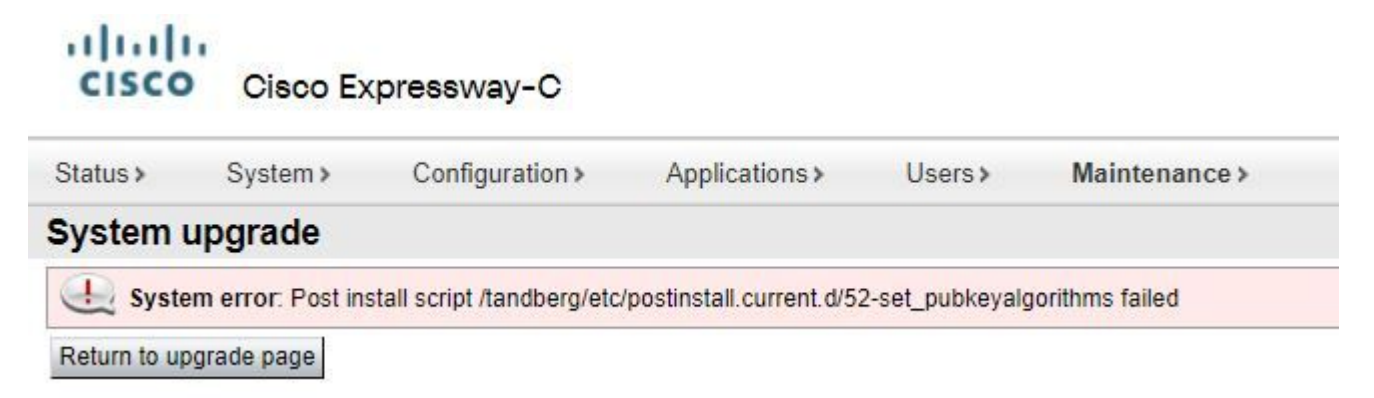

De basisoorzaak van deze fout is het duplicaat van het algoritme. Het belangrijkste idee in dit document is dat u de stappen wilt leveren die nodig zijn om de opties voor het duplicaat van het algoritme in de configuratie te verwijderen.

#### **Gebruikte componenten**

Expressway op versie X12.7.1.

Upgrade firmware op versie X14.0.3.

De informatie in dit document is gebaseerd op de apparaten in een specifieke laboratoriumomgeving. Alle apparaten die in dit document worden beschreven, hadden een opgeschoonde (standaard)configuratie. Als uw netwerk live is, moet u zorgen dat u de potentiële impact van elke opdracht begrijpt.

## **Wat nu doen?**

In dit scenario is de eerste stap om een **xconfig** bestand uit de Expressway te nemen. Het doel is om te bevestigen welke algoritmen duplicaten zijn.

**Opmerking**: gebruik het volgende **root** in plaats **admin** account voor ontvangst van de **xconfig** bestand.

#### **Procedure**

Inloggen met root account op de Expressway-server door SSH,type dbxsh, voert u vervolgens de xconfig uit. De uitvoer in een .txt bestand.

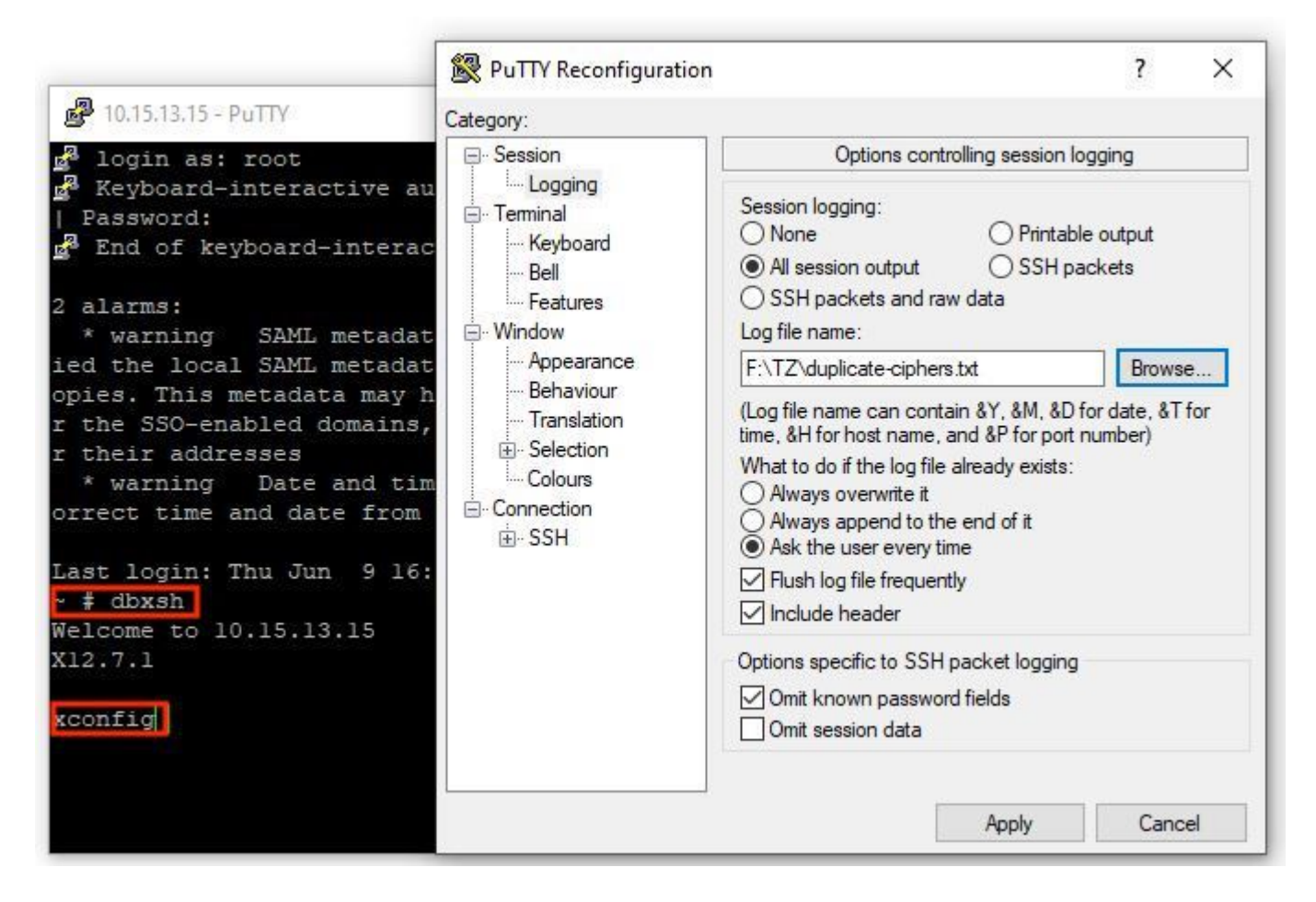

Open de xconfig bestand zoekt u naar de gedupliceerde algoritme-items. Aanbevolen wordt om notitie te nemen van welke vermeldingen duplicaten zijn. Door het gebruik van Notepad++ (Windows) of Sublime Text (Mac), is het mogelijk om te filteren op de woorden **cipher uuid**Vervolgens zoekt u naar duplicaten, zoals in dit voorbeeld:

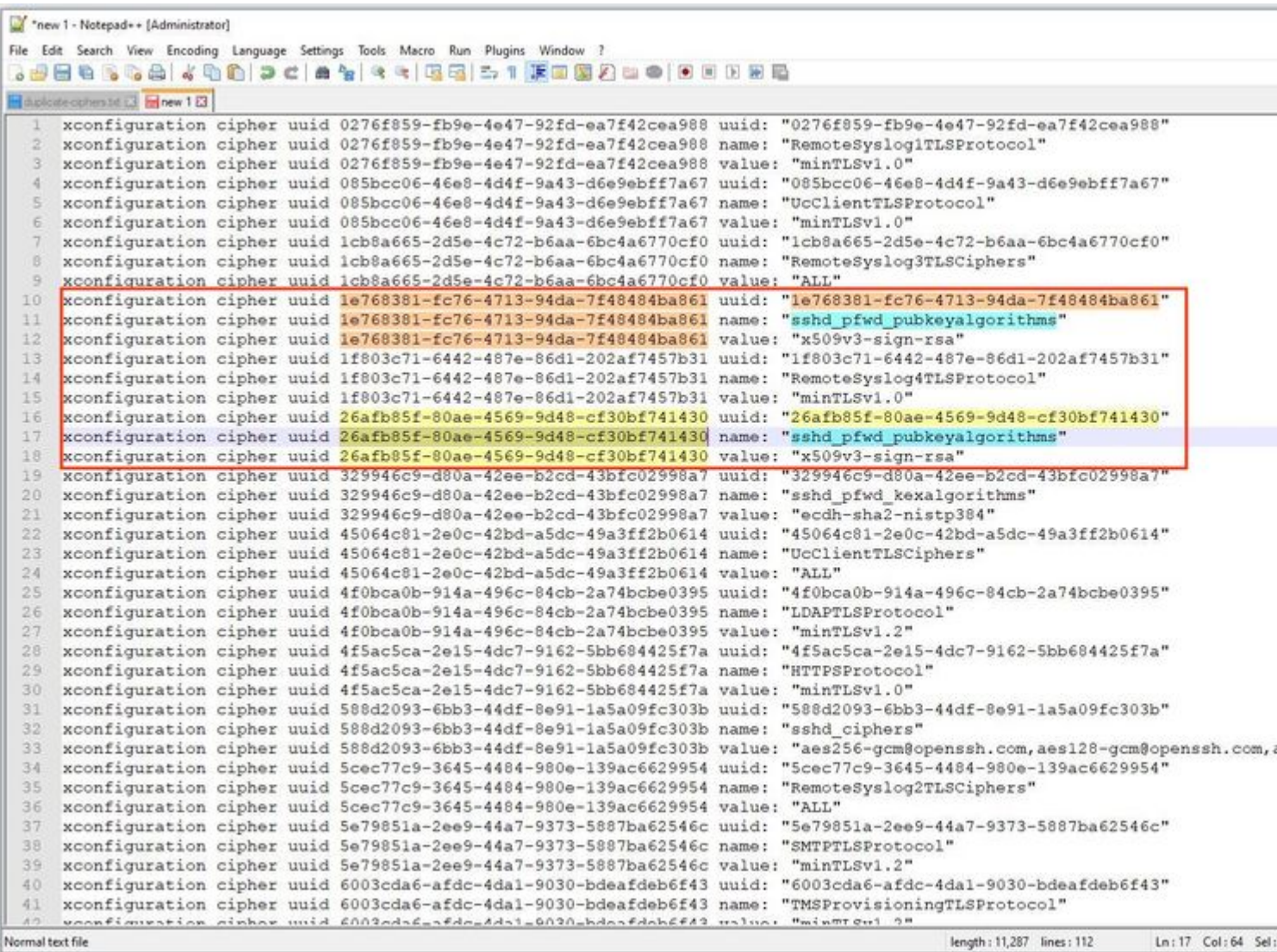

Dit voorbeeld laat zien dat cipher sshd\_pfwd\_pubkeyalgorithms heeft een duplicaat-algoritme met een ander Universele Universele Identificatiecode (UUID).

Zodra alle dubbele algoritmen worden geïdentificeerd, heb toegang tot de server Expressway door CLI met Beetje met **root** verwijderen, gebruikt u de UUID-informatie, onder **dbxsh**.

Opdrachtindeling: **xdelete cipher uuid**

Voorbeeld van algoritmen die in dit xconfig-bestand zijn verwijderd:

xdelete cipher uuid 26afb85f-80ae-4569-9d48-cf30bf741430

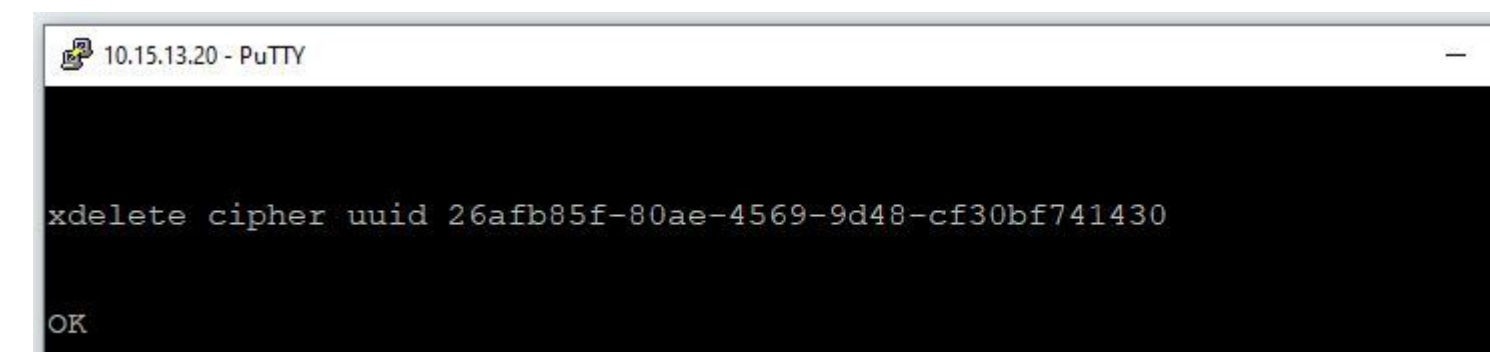

Herhaal hetzelfde proces tot alle dubbele items zijn verwijderd.

**Opmerking**: deze procedure kan meerdere pogingen in beslag nemen totdat alle dubbele items zijn verwijderd. Het wordt aanbevolen om een ander xconfig-bestand te nemen om de algoritmen te controleren.

Ga daarna verder met de upgrade.

### **Aanvullende informatie**

Cisco bug-ID [CSCv35891](https://bst.cloudapps.cisco.com/bugsearch/bug/CSCvx35891)

#### Over deze vertaling

Cisco heeft dit document vertaald via een combinatie van machine- en menselijke technologie om onze gebruikers wereldwijd ondersteuningscontent te bieden in hun eigen taal. Houd er rekening mee dat zelfs de beste machinevertaling niet net zo nauwkeurig is als die van een professionele vertaler. Cisco Systems, Inc. is niet aansprakelijk voor de nauwkeurigheid van deze vertalingen en raadt aan altijd het oorspronkelijke Engelstalige document (link) te raadplegen.